## HOW TO CREATE A FUNDRAISING CAMPAIGN

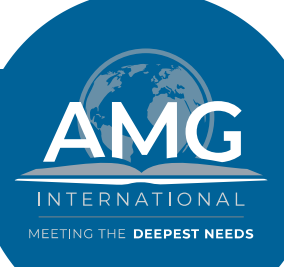

- 1. Locate the project you want to start a campaign for at <u>[amginternational.org](http://amginternational.org/)</u>
- 2. Click "Start a Campaign"
- 3. Click "Fundraising Campaign"
- Click "Customize Your Campaign" 4.
- Fill in your name and email. (If you already have a website account with AMG, please use 5. the email registered to your account)
- Enter a name for your campaign. This is what your friends and family will see when you 6. share your campaign with them. We suggest something like "Jane Doe's Fundraiser for Clean Water".
- Enter your campaign goal. This is the amount of money you to raise. 7.
- Enter your campaign photo. This is the photo that your friends and family see when you 8. promote your campaign. We suggest that you use an image of yourself so that people will know that this is your campaign!
- Enter a campaign description. This is what your friends and family will see when they 9. view your campaign. This is a great place to explain why you are fundraising for your selected project!
- 10. Once you have entered all the information, click "Next"
- Enter the email addresses of your family and friends into the first box. 11.
- Enter a personal subject into the second box. 12.
- Enter a personal message for your friends and family in the third box. 13.
- Click "Send Invitations and Publish my Campaign" 14.
- IF you do not have any email addresses to send your campaign to, you can skip steps 10 15.
	- 13 and click "No Thanks, Publish my Campaign".
- 16. You will notice once your campaign is published that it says "Campaign Owner's Information will be displayed upon approval". One of our staff members will be alerted that you have started a campaign, once they approve it your personal photo and description will be displayed. Please allow us between 24-48 hours to approve your campaign.

## **To share your fundraising campaign with friends and family you can:**

- 1. Copy the URL and send it through an email or as a text message.
- 2. Scroll to the bottom of your fundraising page, you should see three small icons for Facebook, Twitter, or LinkedIn. You can click on each of these icons to share your campaign to your social media account on each platform.